# Tasks before lecture

Install selenium into Anaconda environment In terminal: 

"pip install selenium"

Download "geckodriver" https://github.com/mozilla/geckodriver/ releases 

WEB Scraping WEB Bot WEB Spider WEB Robot WEB Harvesting WEB Data Retrieval

**Extracting UNSTRUCTURED EASY FOR HUMANS TO READ data from websites** 

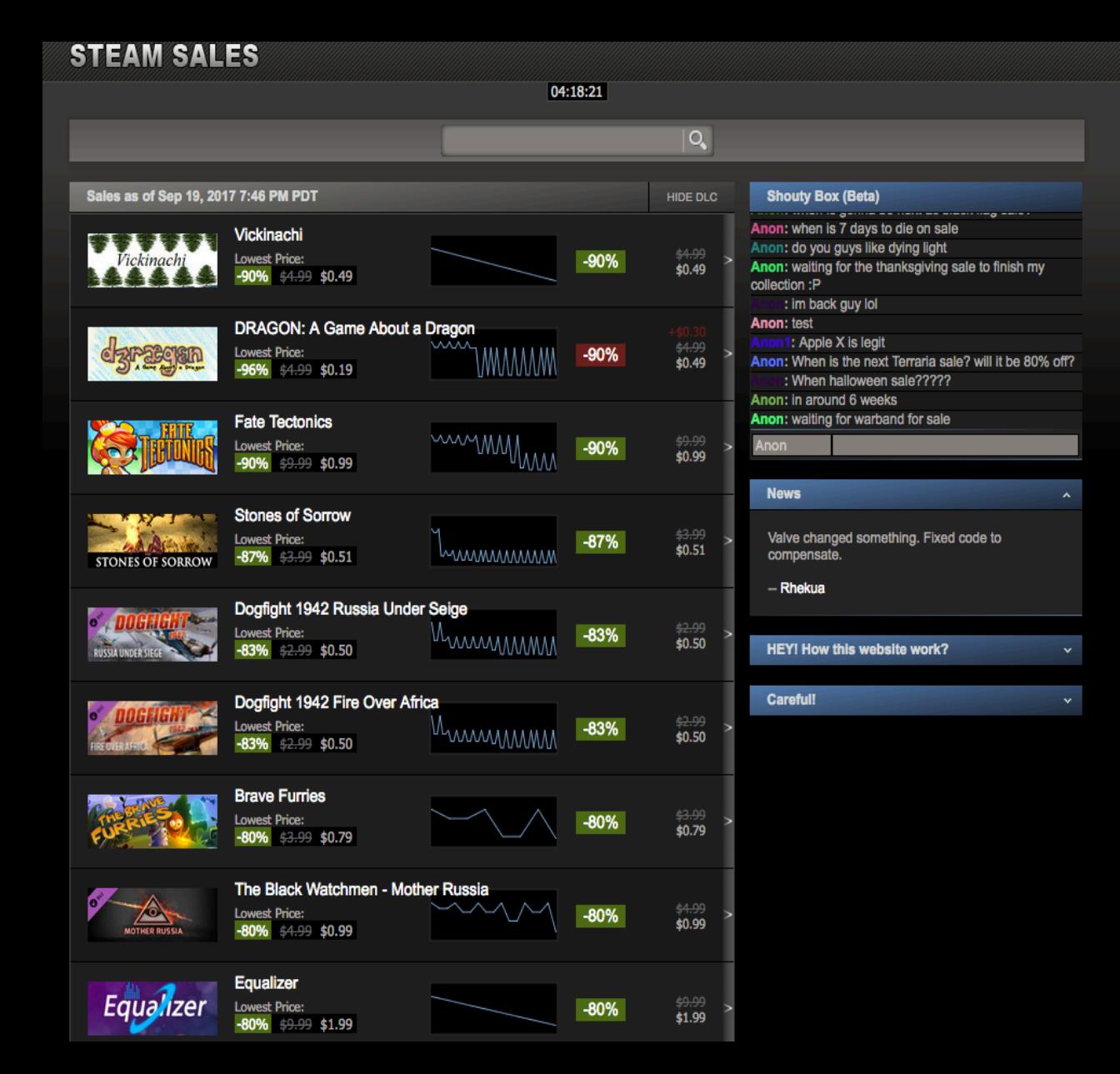

### **Extracting Game sales information**

If a MACHINE uploaded the information online, we have a good chance to retrieve initial, before the MACHINE handled, form of the information

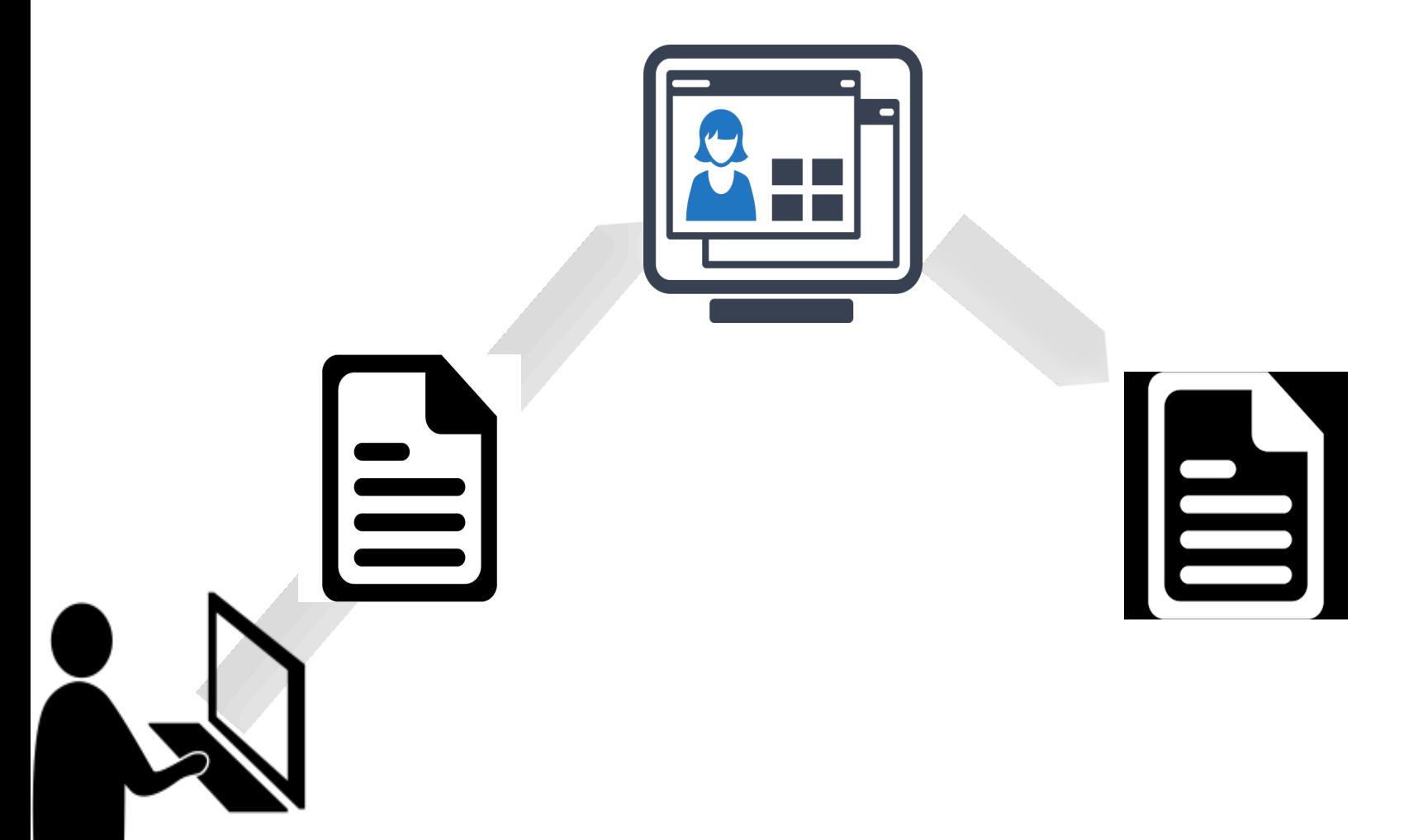

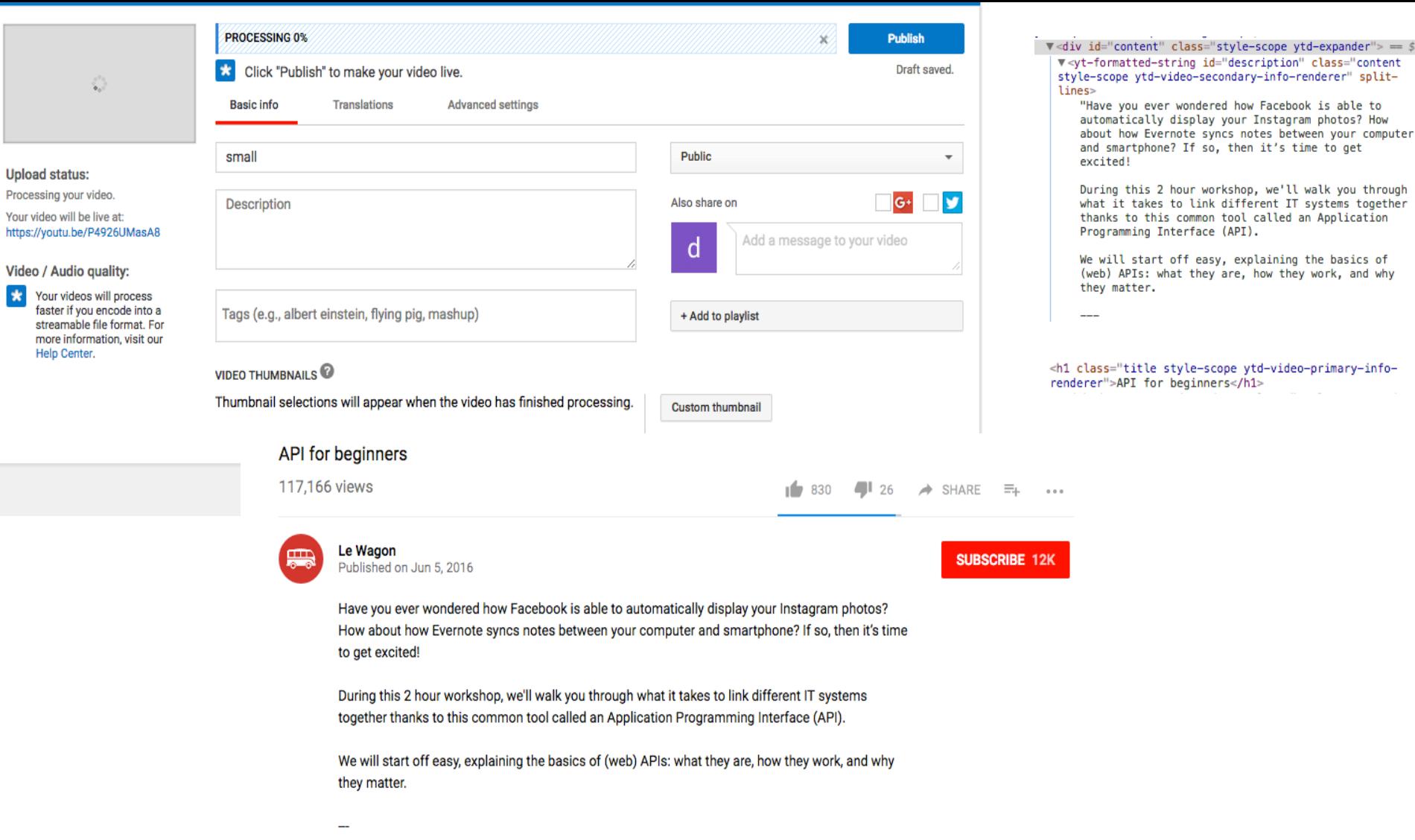

Le Wagon is the first bootcamp bringing technical skills to creative entrepreneurs in London.

 $\star$ 

# Web Scraping

Extracting data from websites

#### **Two common ways:**

- Downloading HTML file, were website text and visualization codes are stored
- Imitating web browser to visualize HTML file and only then copy data

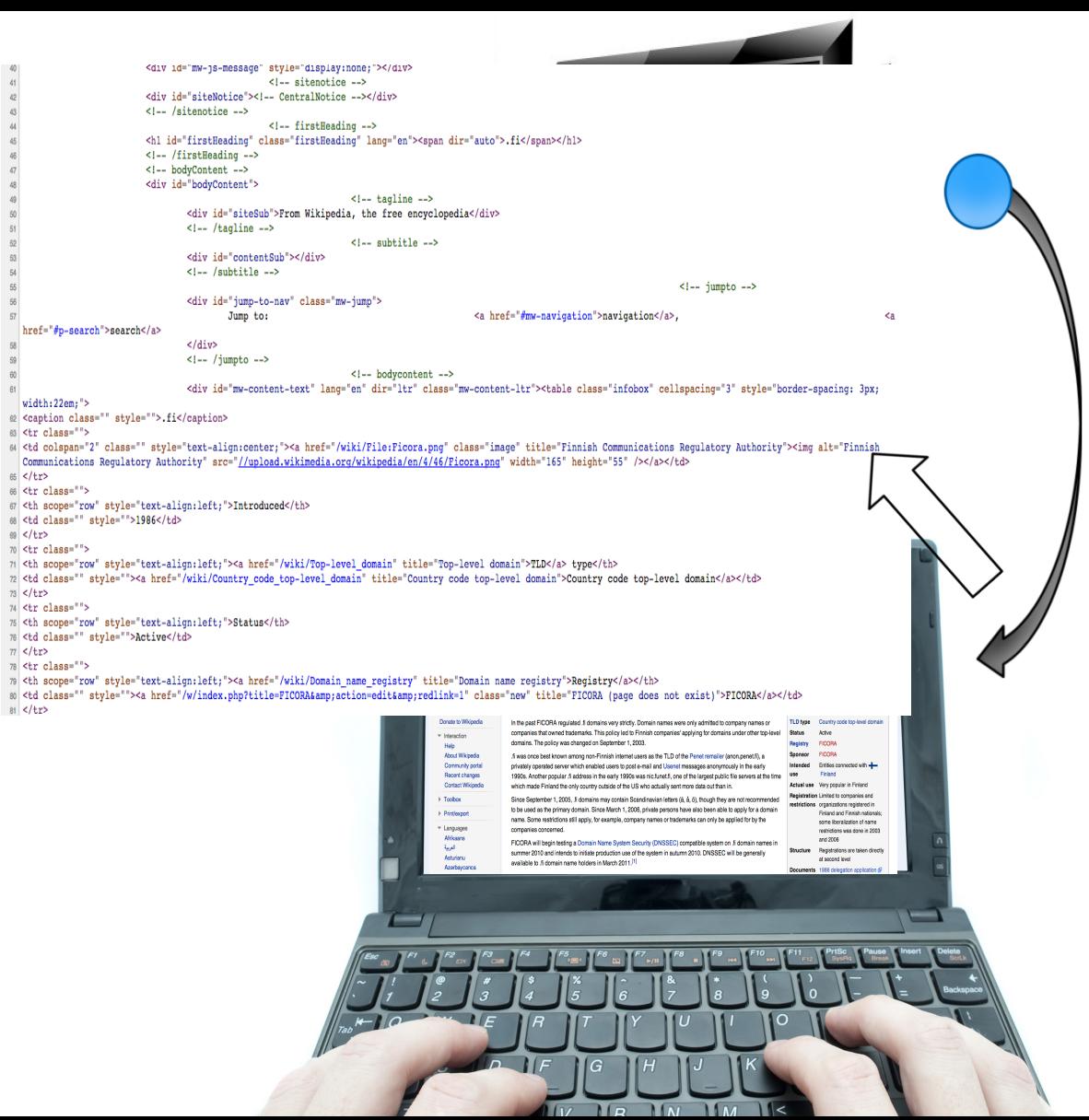

#### **Static webpage**

#### **CODE RESULT IN BROWSER**

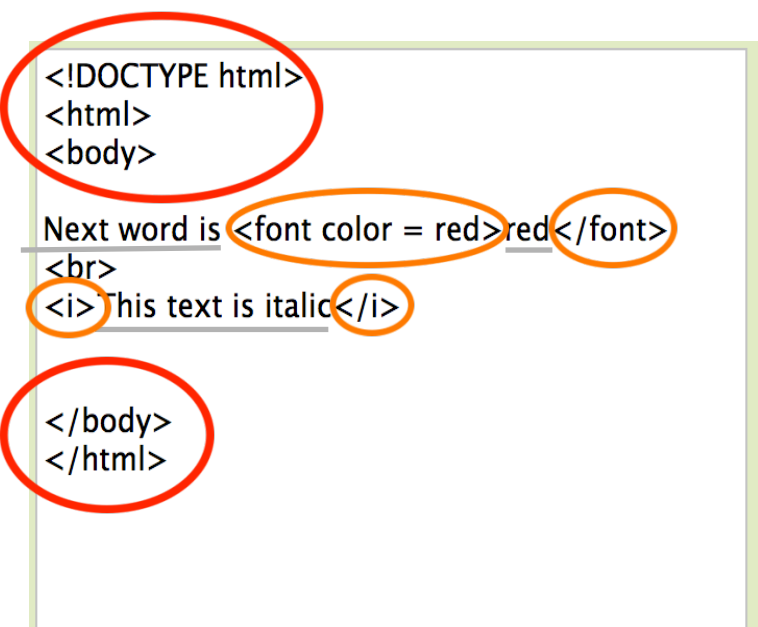

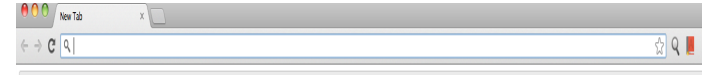

#### Next word is red This text is *italic*

Text - "next word is…"

Tags - <font….>…</font>

**<Tags>** is an agreement that user will see the same content that was created.

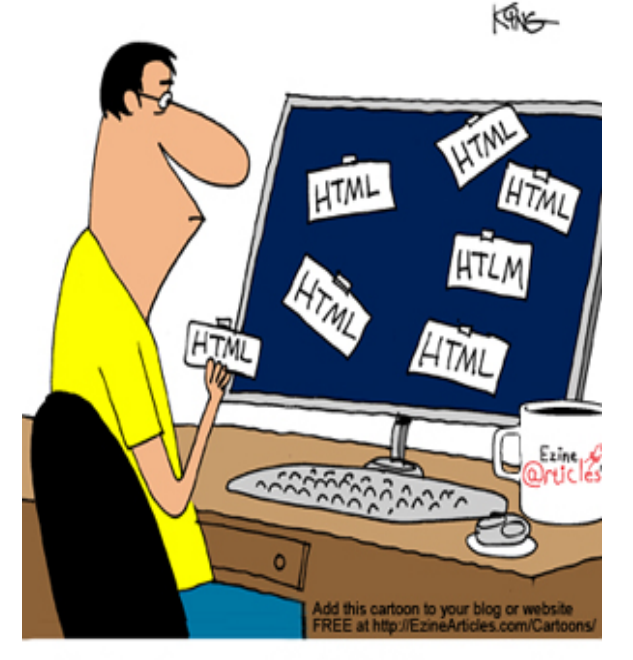

Felix always added HTML tags to his articles ... though he really questioned their effectiveness.

Why so many "tags"? fancy, user friendly web pages

Search Engine Optimization

Example from "Finland Forum" Community

#### Jobs and Entrepreneurship in Finland

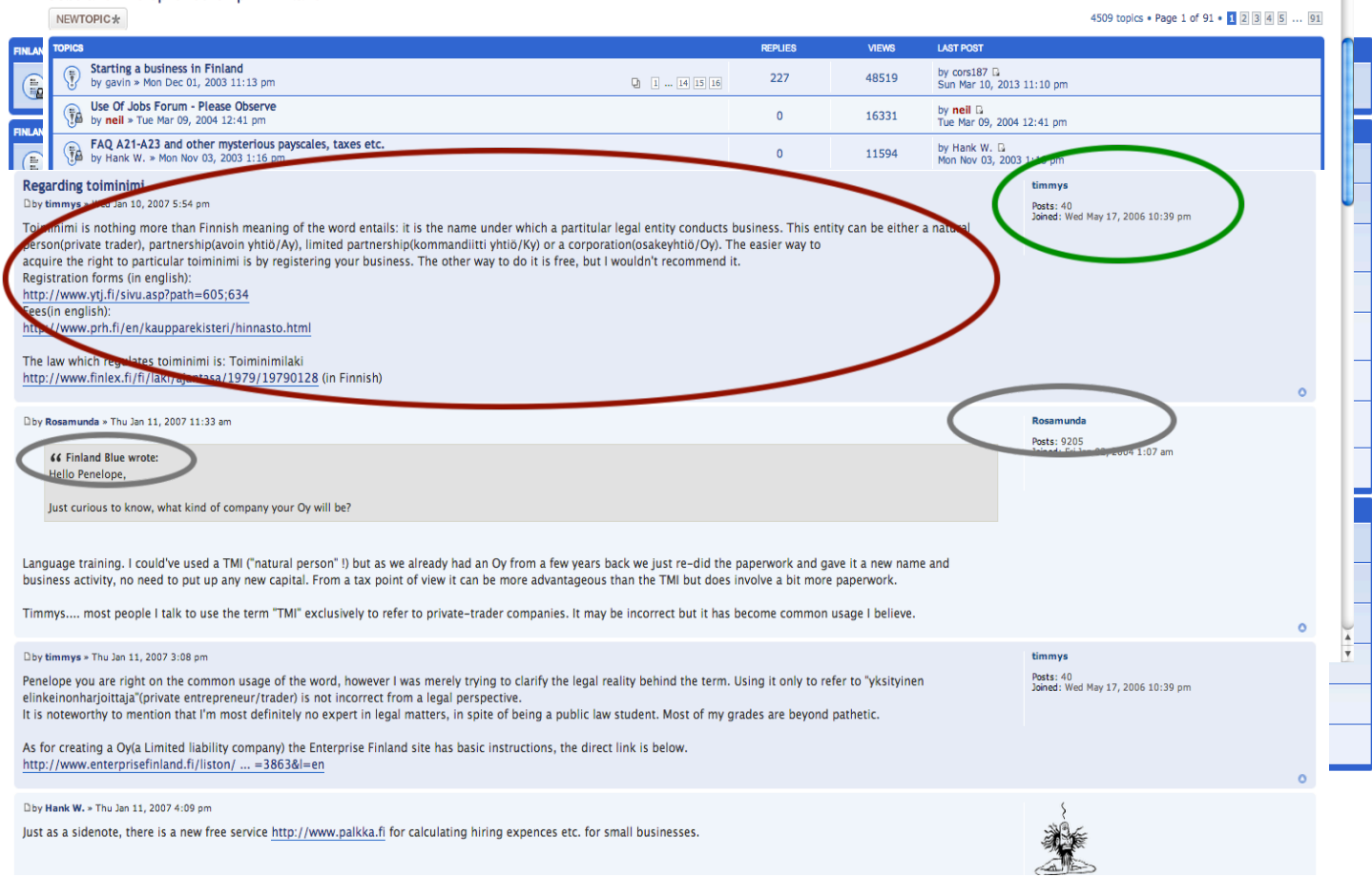

П

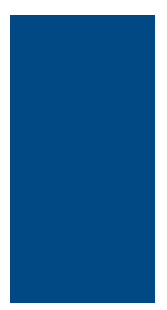

### **Structure** is needed to collect data automatically

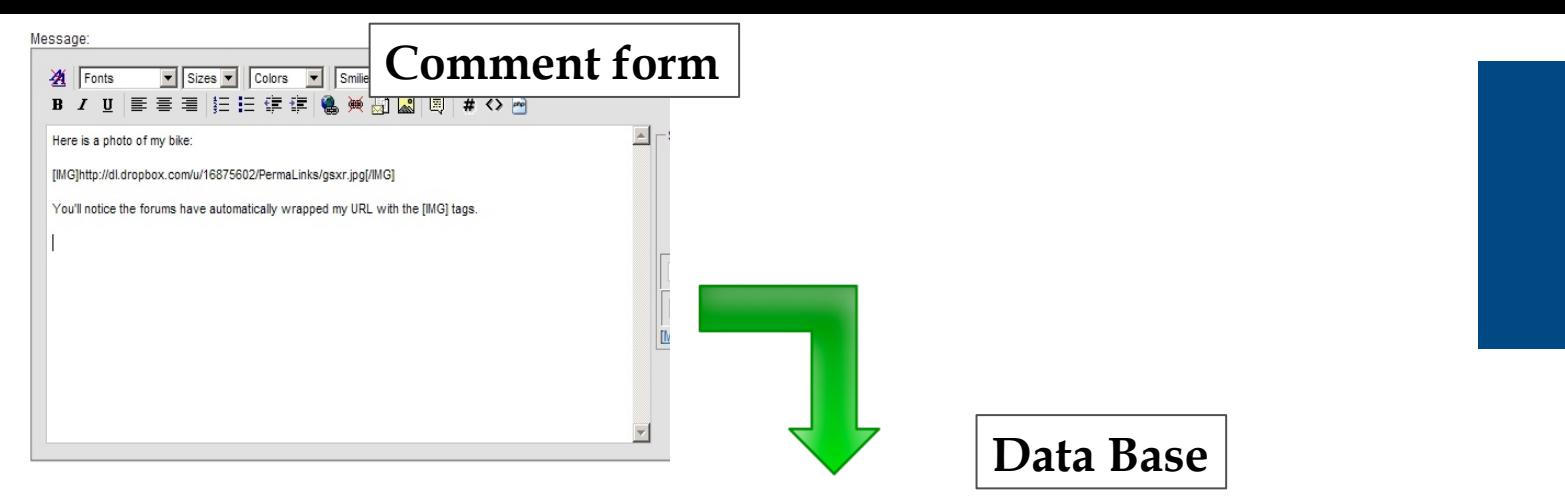

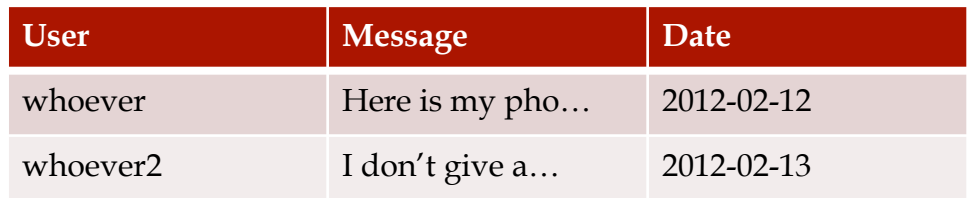

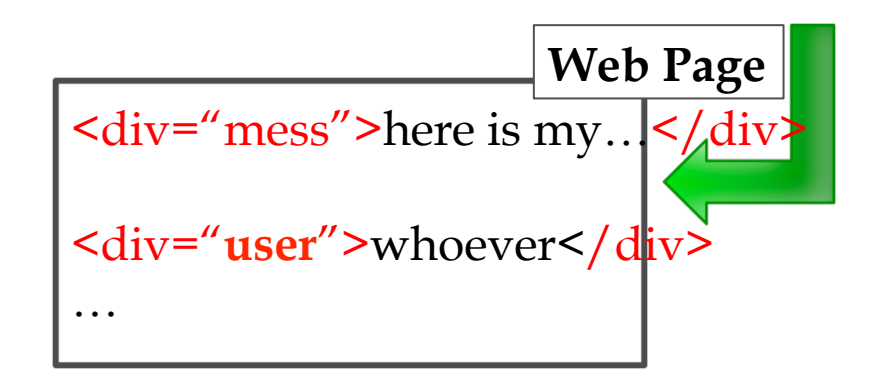

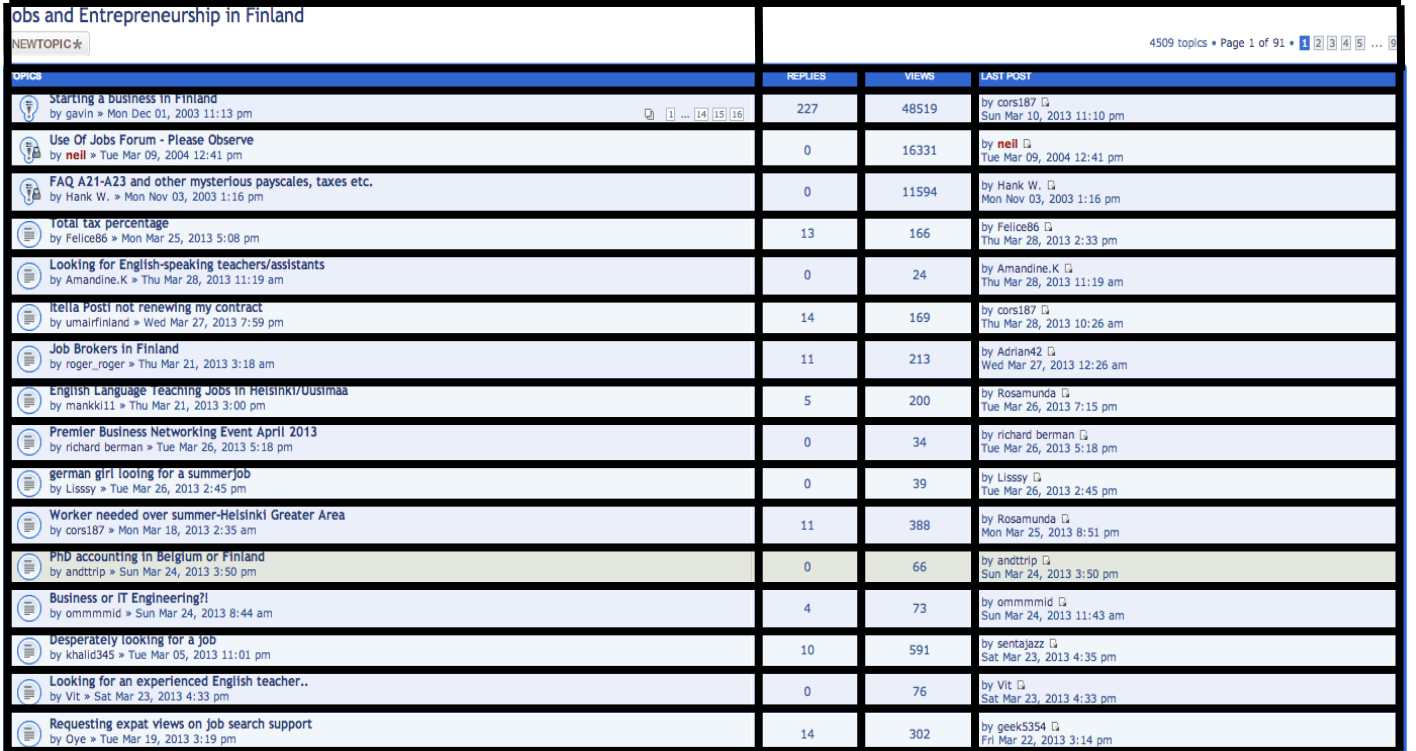

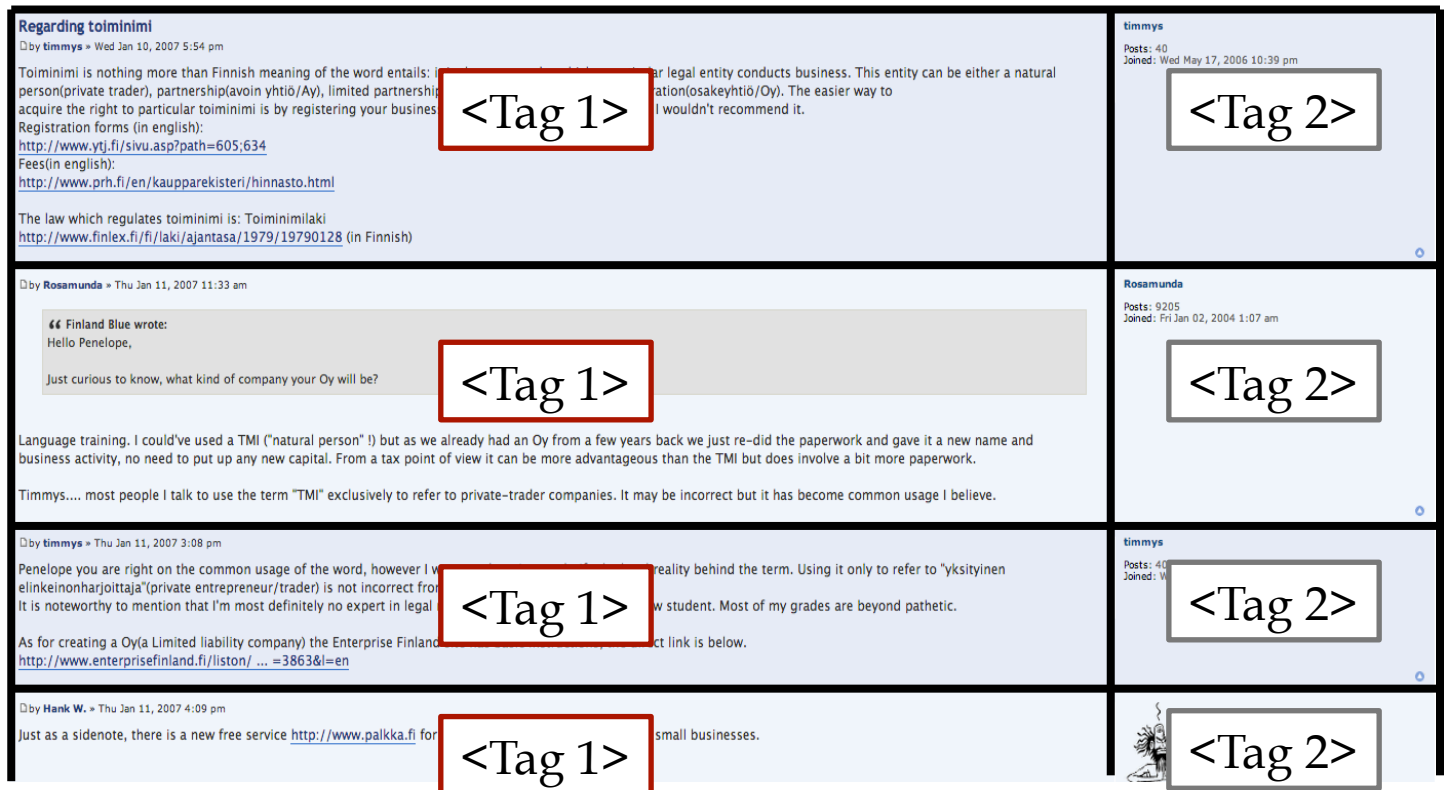

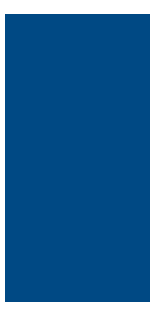

### What it takes to get these messages automatically?

```
2 < h\begin{array}{c}\n3 \\
4 \\
6\n\end{array}• Automatically getting the source code of each page 
 6 <Saving into your computer
 7 < \pi8 < n9 < n10 <meta name="keywords" content="" />
11 <meta name="description" content="" />
                                                                    <?php
1213 <title>Starting a business in Finland &bull; Finland Forum</title> $homepage = file_get_contents('http://www.example.com/');
141516
                                                                   file_put_contents("whatever.txt", $homepage);
17 <1--
18
           phpBB style name: prosilver
19Based on style: prosilver (this is the default phpBB3 st \left\})
20<sub>2</sub>Original author: Tom Beddard ( http://www.subBlue.com/ )
21Modified by:
22 -->
23
24 <script type="text/javascript">
25 // <1[CDATA]
26
           var jump_page = 'Enter the page number you wish to go to:';
27
           var on page = '2';28
           var per page = '15';
29
           var base_url = './viewtopic.php?f=37&t=2432';
30<sub>1</sub>var style cookie = 'phpBBstyle';
31var style cookie settings = '; path=/; domain=.finlandforum.org';
32<sub>2</sub>var onload functions = new Array();
33
           var onunload functions = new Array();
34
\begin{array}{c} 35 \\ 36 \end{array}37
           1**38
           * Find a member
39
           ^{\star}/
40
           function find username(url)
41
\frac{42}{43}popup(url, 760, 570, '_usersearch');
                   return false;
                                                                 Find pattern (relevant \overline{\mathcal{L}}Ge) what to extract
44
           -1
45
46<br>47<br>48
           7 + +* New function for handling multiple calls to window.onload and window.unload by pentapenguin
           */
\begin{array}{c} 49 \\ 50 \end{array}window.onload = function()
51<br>52<br>53
                   for (var i = 0; i < onload functions. length; i++)
                          eval(onload functions[i]);
54<br>55
          \mathcal{F}56
57\,window.onunload = function()
58<br>59
                   for (var i = 0; i < onunload functions.length; i++)
60
61
                          eval(onunload_functions[i]);
6263
           32
64
65 / I / J66 </script>
67 <script type="text/javascript" src="<u>./styles/prosilver/template/styleswitcher.js</u>"></script>
68 <script type="text/javascript" src="./styles/prosilver/template/forum fn.js"></script>
```
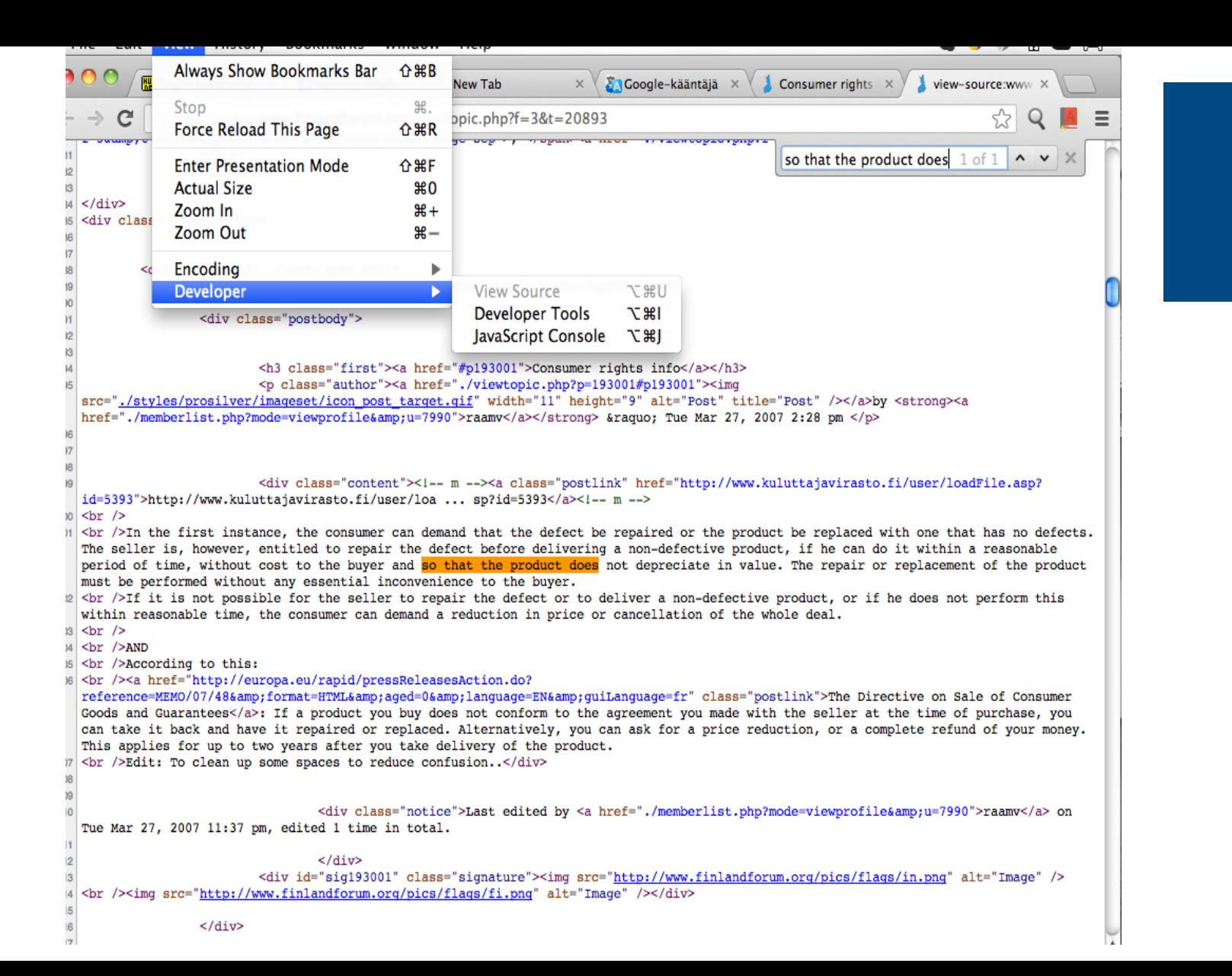

□by Finland Blue » Wed Jan 10, 2007 3:20 pm

#### Hello Penelope,

Just curious to know, what kind of company your Oy will be?

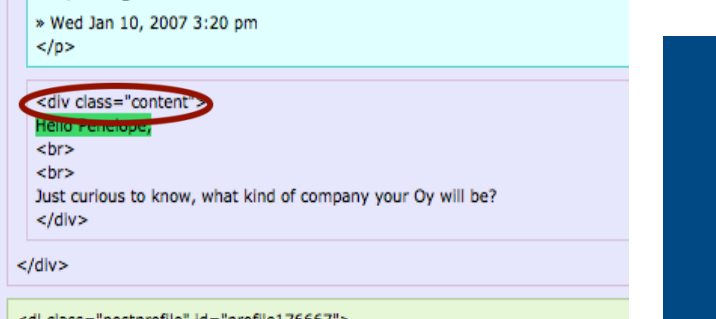

Dby Rosamunda » Thu Jan 11, 2007 11:33 am

66 Finland Blue wrote: Hello Penelope,

Just curious to know, what kind of company your Oy will be?

Language training. I could've used a TMI ("natural person" !) but as we alre name and business activity, no need to put up any new capital. From a tax paperwork.

Timmys.... most people I talk to use the term "TMI" exclusively to refer to

□by suudella » Wed May 16, 2007 7:40 am

If I register a limited company with another partner in a cou matter?

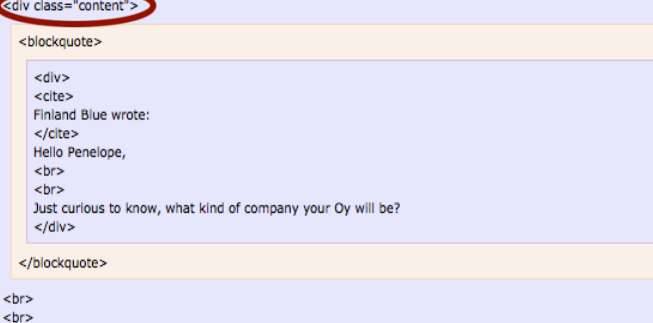

Language training. I could've used a TMI ("natural person" !) but as we already had an Oy from a few years ba point of view it can be more advantageous than the TMI but does involve a bit more paperwork.  $<sub>br></sub>$ <br>

Timmys.... most people I talk to use the term "TMI" exclusively to refer to private-trader companies. It may be  $<$ /div>

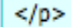

 $\leq$ 

<div class="content">>

If I register a limited company with another partner in a coun  $<$ /div>

 $<$ /div>

<dl class="postprofile" id="profile203179">

```
1. Find text '<div class="content">' 
2. Take text in between'<div class="content">' and'</div>' 
3. Search for more
```

```
<a href="./memberlist.php?mode=viewprofile&amp;u=14467">
      suudella
      \langlea>
    \langle/strong>
  » Wed May 16, 2007 7:40 am
  </p>
  <div class="content">
  If I register a limited company with another partner in a country outside EU, I
  </div>
</div>
<dl class="postprofile" id="profile203179">
```
view undriswered bosts • view detive topics

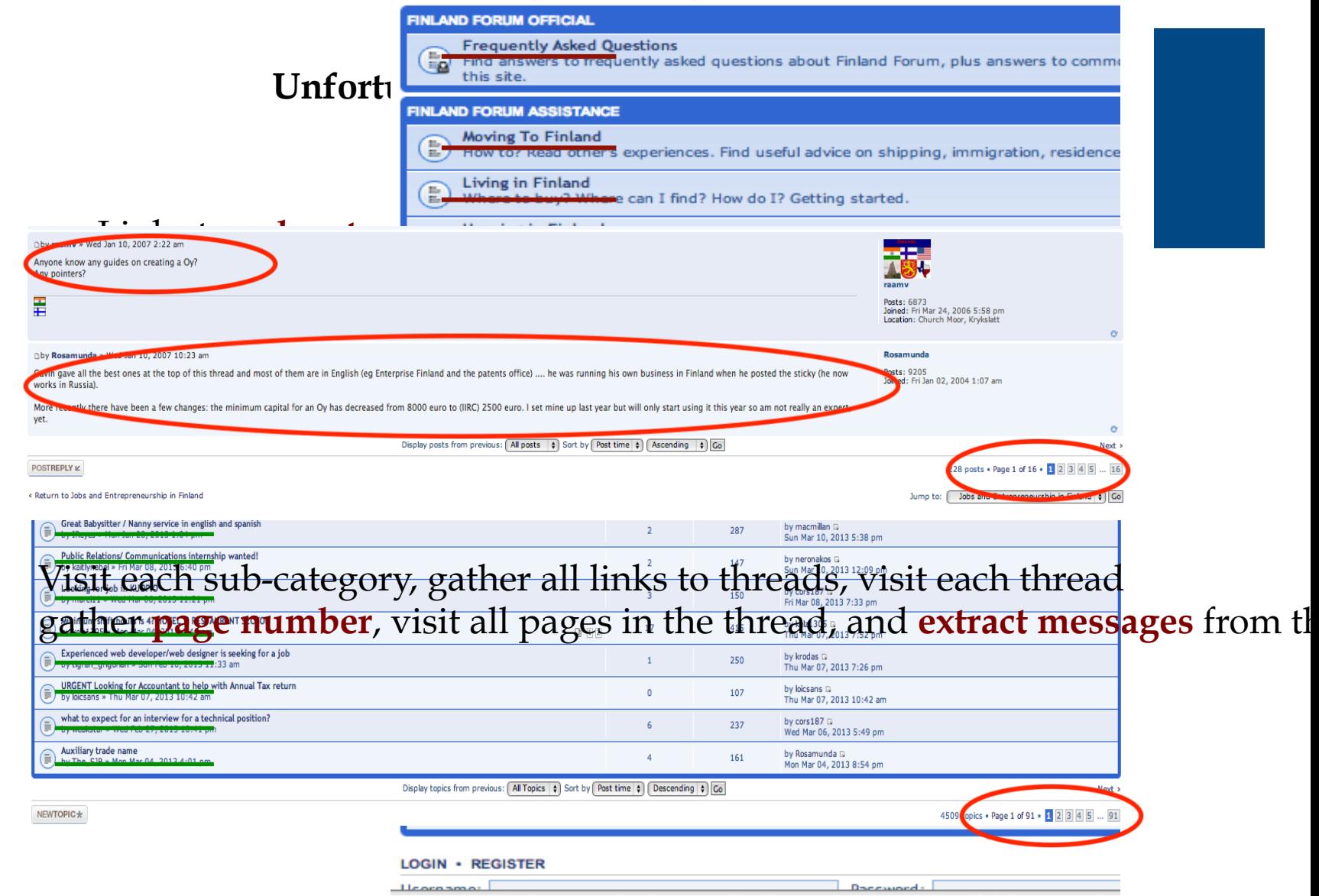

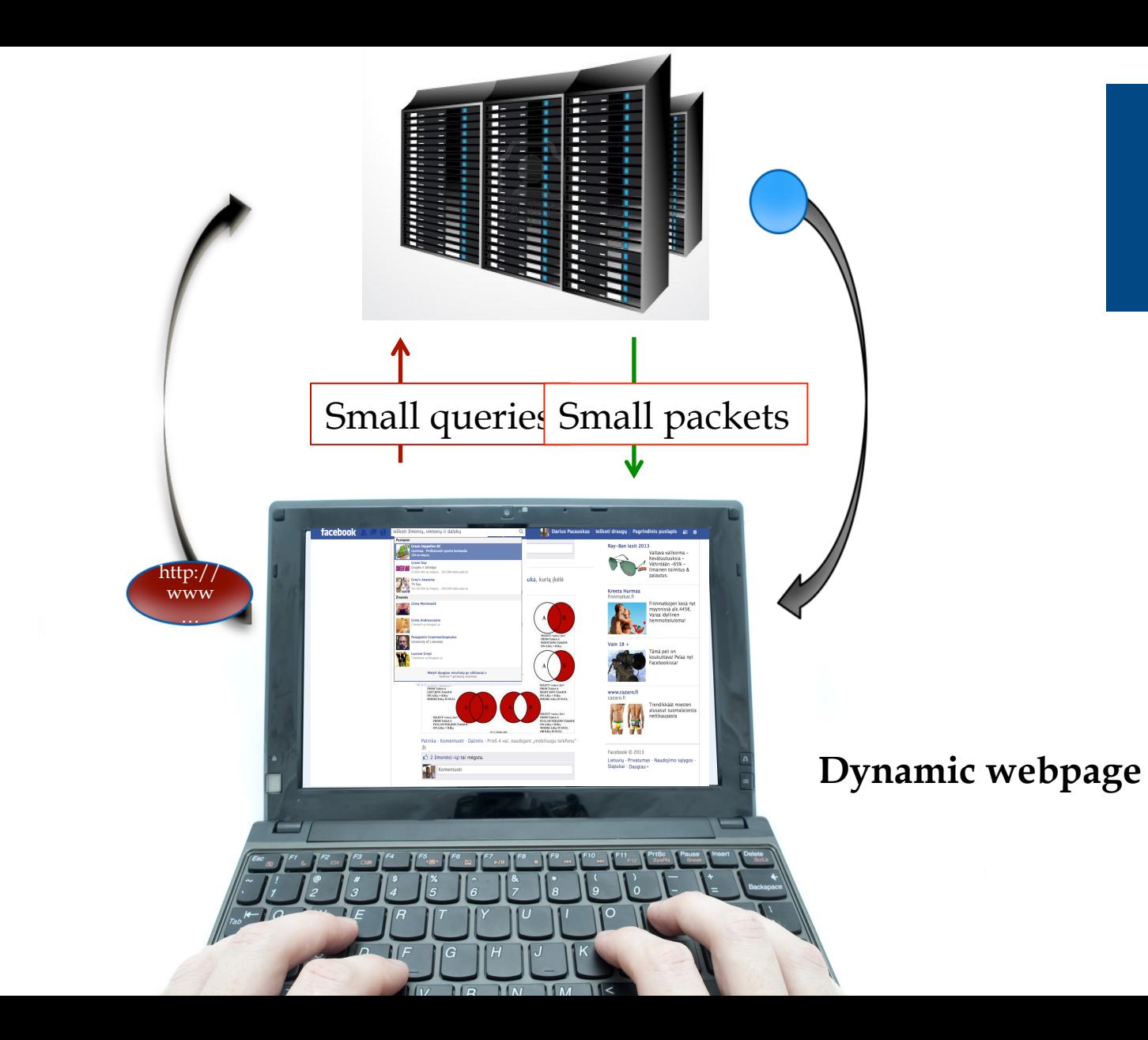

# Practical part

We need to import "webdriver" from" selenium" library, in order to connect python environment with Firefox browser, and "time" library as we will need to set timeouts

from selenium import webdriver import time

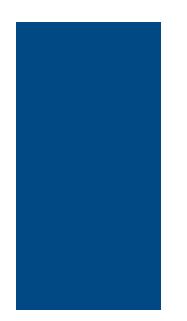

We need to import "webdriver" from" selenium" library, in order to connect python environment with Firefox browser, and "time" library as we will need to set timeouts

 $\text{driver} = \text{webdriver.Firefox}(\text{executeable}\_\text{path}=\text{path} / \text{to}/\text{geckoriver}')$ 

Now we can start manipulating the webbrowser Main command is ".get" which will open the webpage we desire

driver.get("http://www.python.org")

## look at the page source

Website http://www.newsnow.co.uk/h/

On "Google Chrome" - Context menu -> *inspect* 

Try "select an element" bu

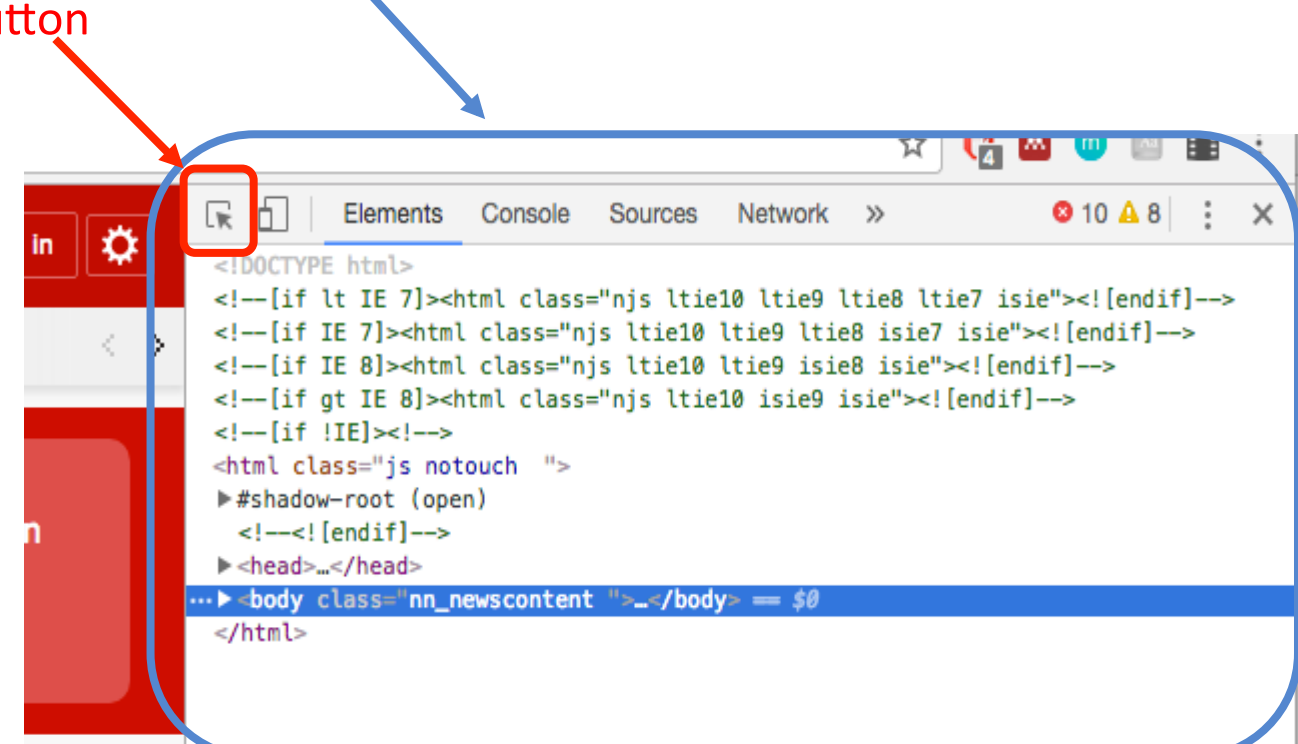

# We care about getting news titles

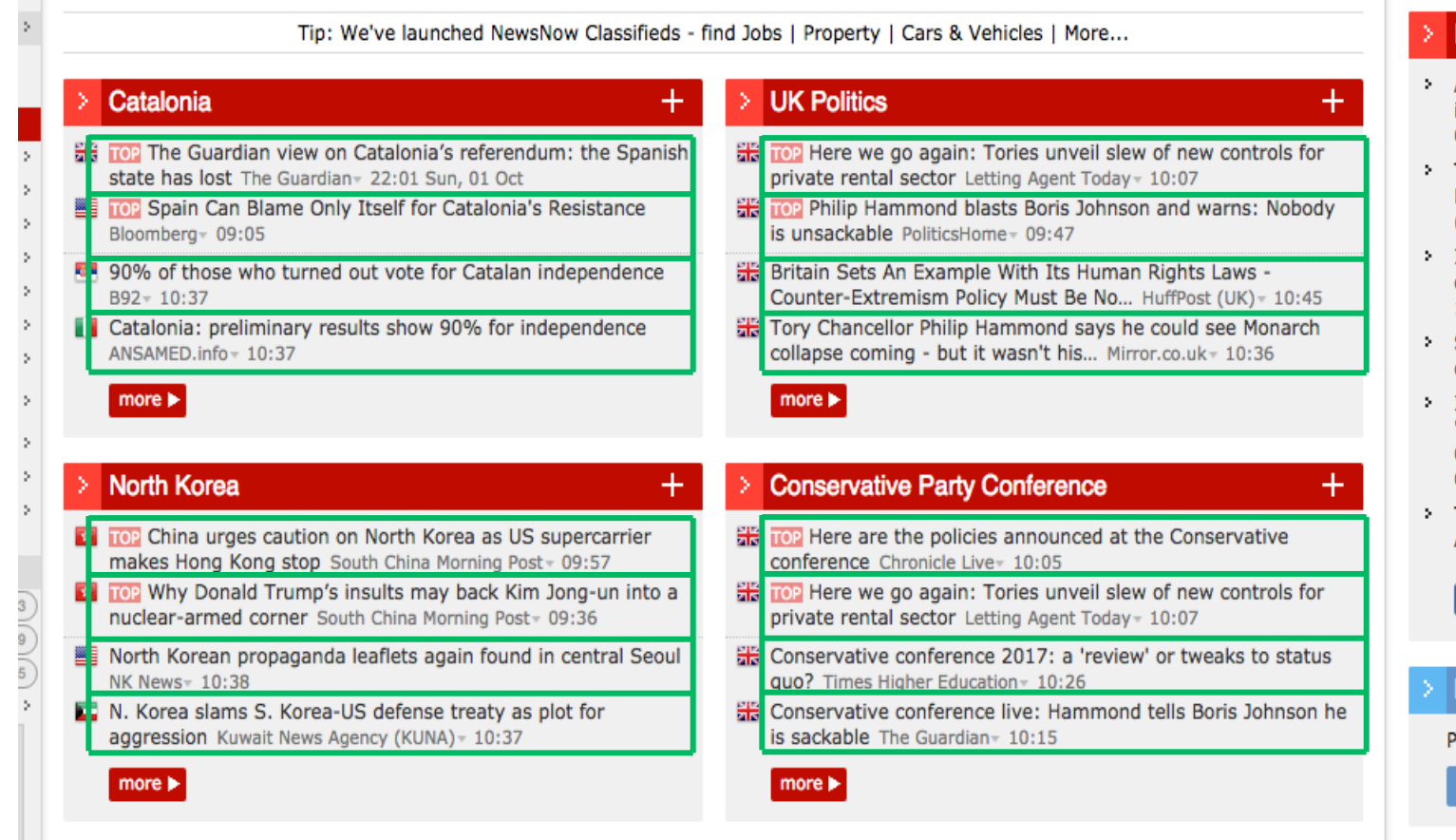

## get titles by element class or ID

#### Titles are under class 'hl'

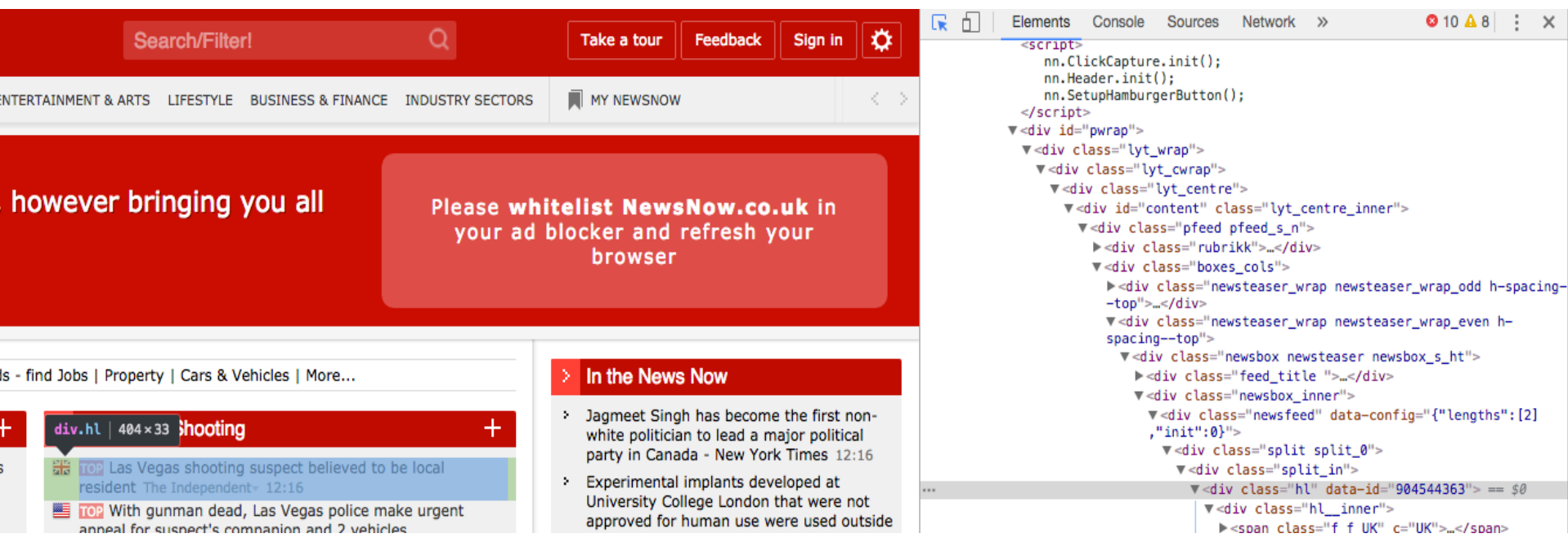

```
'Get all titles under class 'hl'
```

```
driver.find_elements_by_class_name('hl')
```
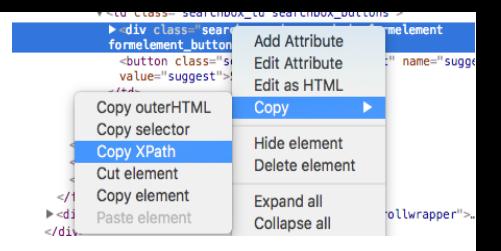

# Step 13: additional elements

Get the XPATHs of an input field element, and of button to submit the query. Enter query and push the button

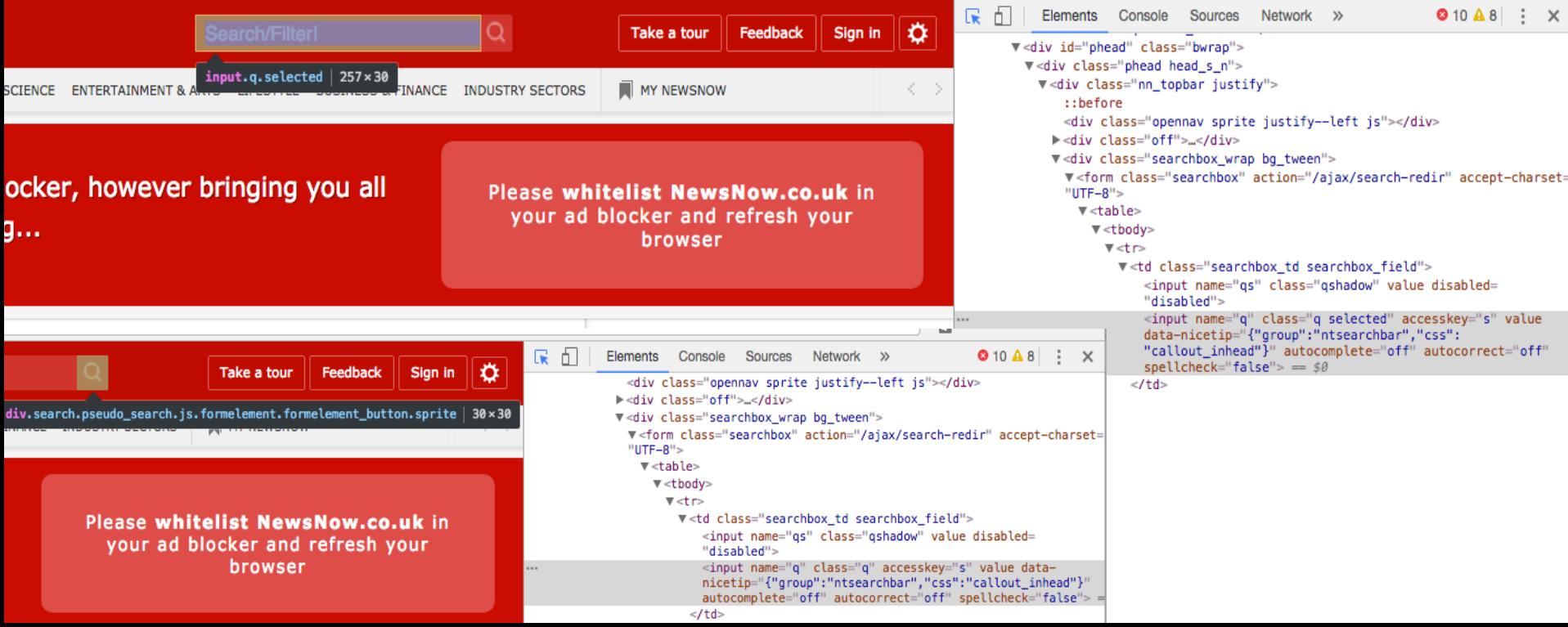

Locate element, and use .send\_keys("anytext") function Then *.click()* on antother element to execute query

## Documentation on Selenium with Python

https://selenium-python.readthedocs.io/locating-elements.html